## Software Modeling & Analysis

Global ATM System

-Stage 2040. Design-

Project Team 1 Team

Date 2018-05-09

Team Information 201311287 엄현식 201311318 최정헌 201611293 전다윤

# 목차

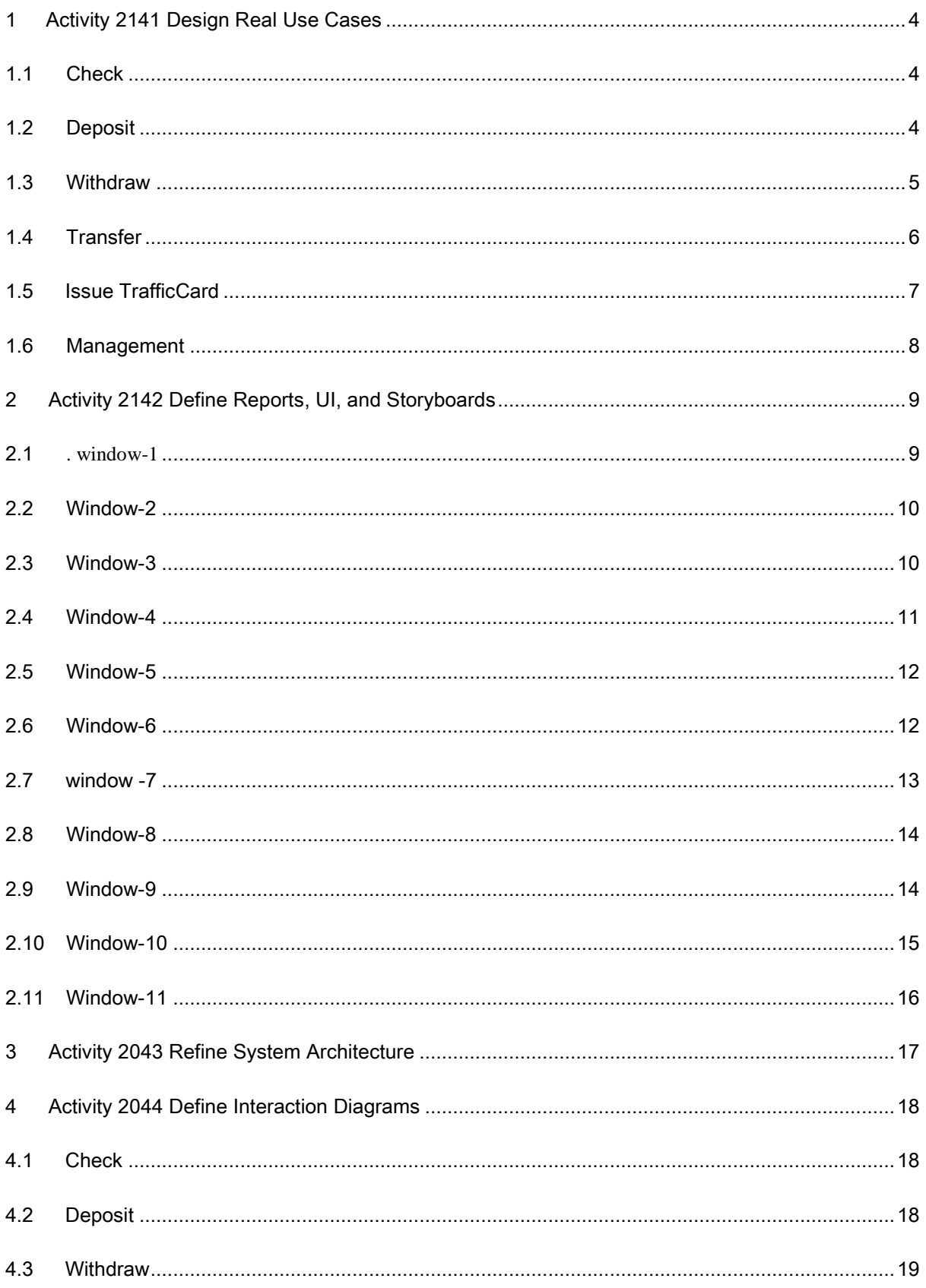

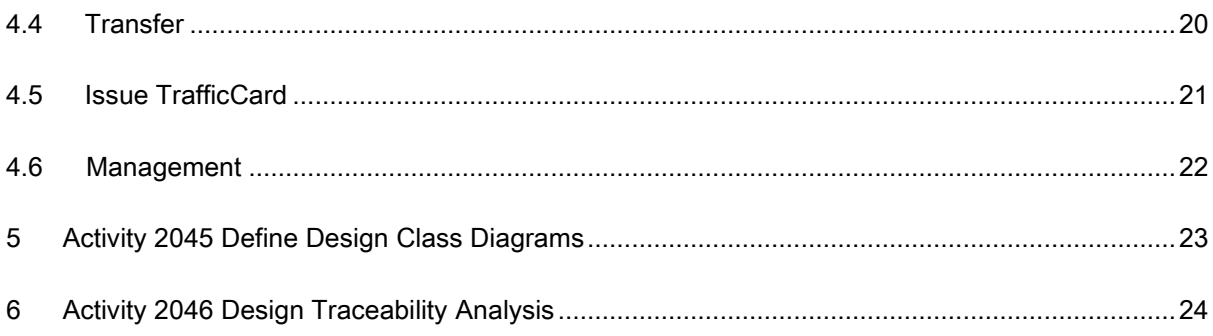

### <span id="page-3-1"></span><span id="page-3-0"></span>1 Activity 2141 Design Real Use Cases

### 1.1 Check

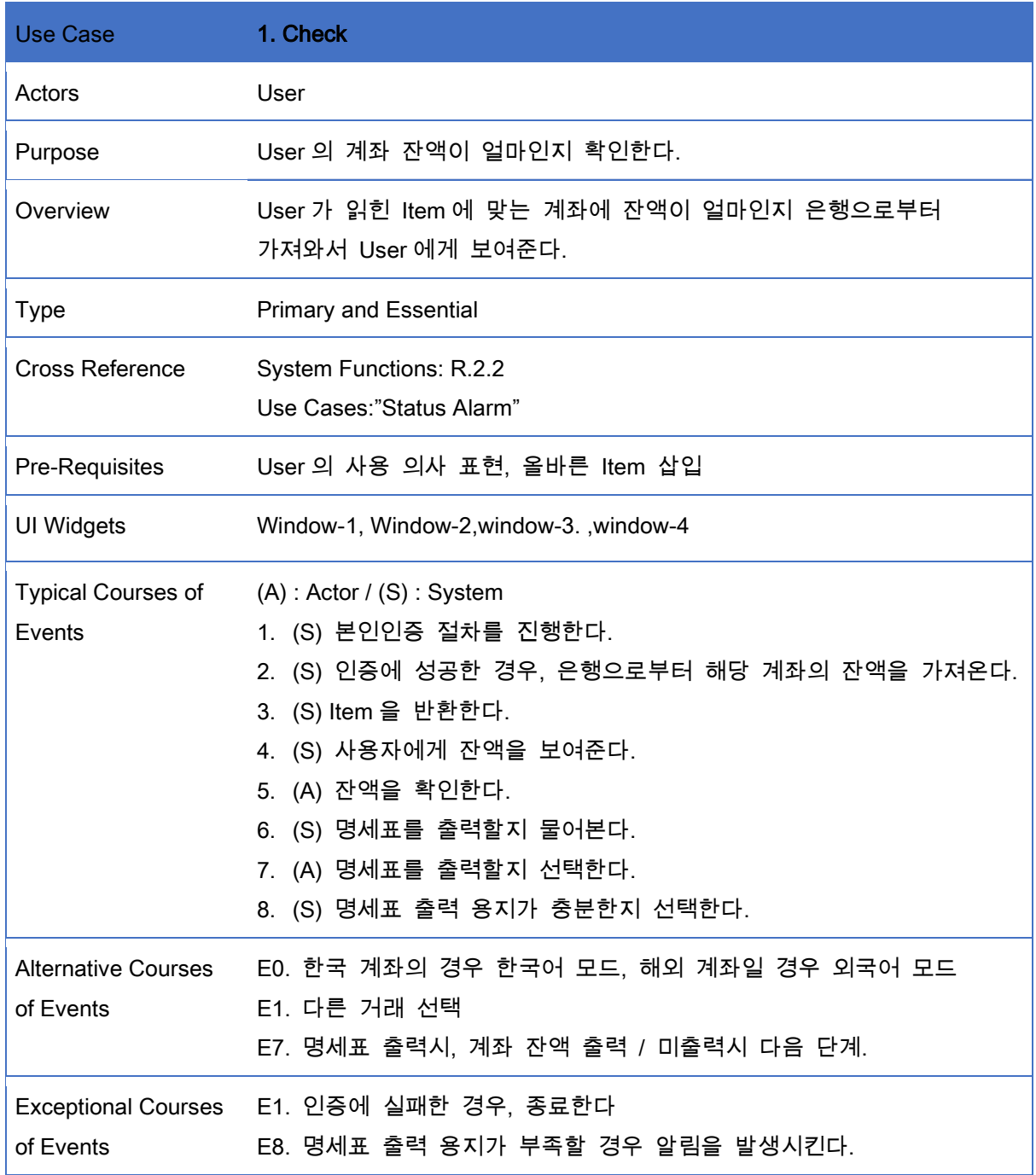

### <span id="page-3-2"></span>1.2 Deposit

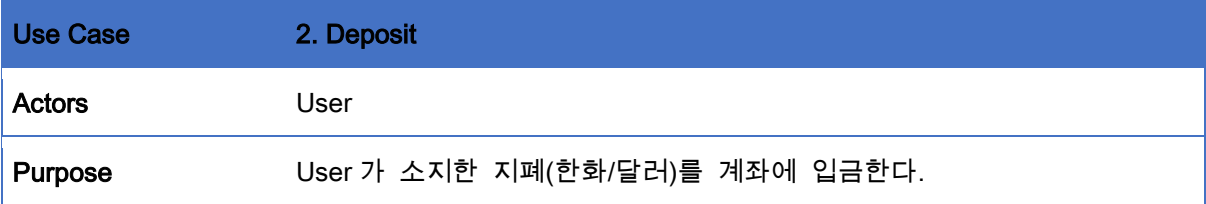

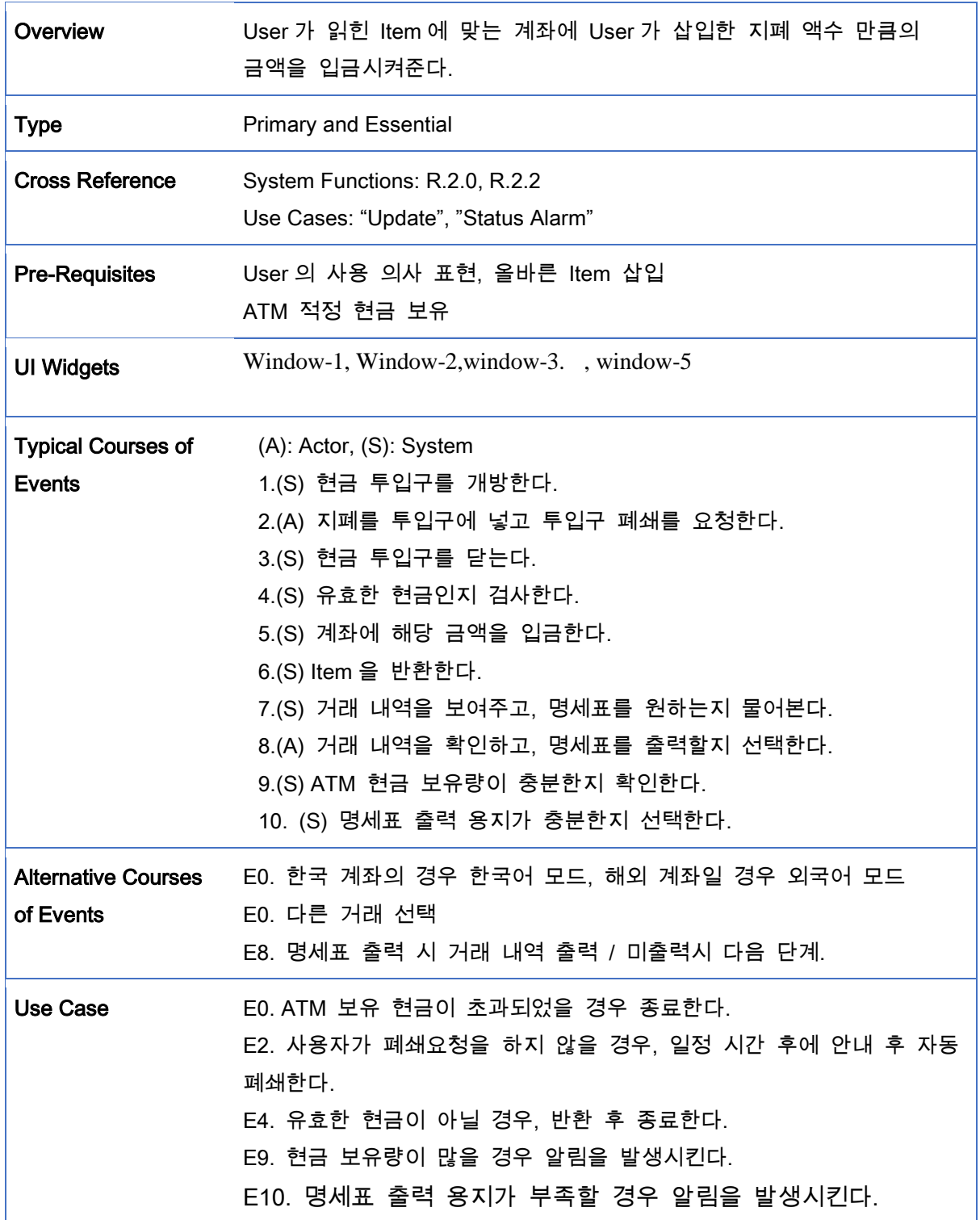

### 1.3 Withdraw

<span id="page-4-0"></span>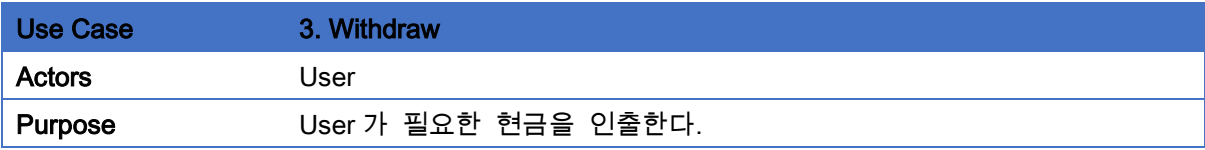

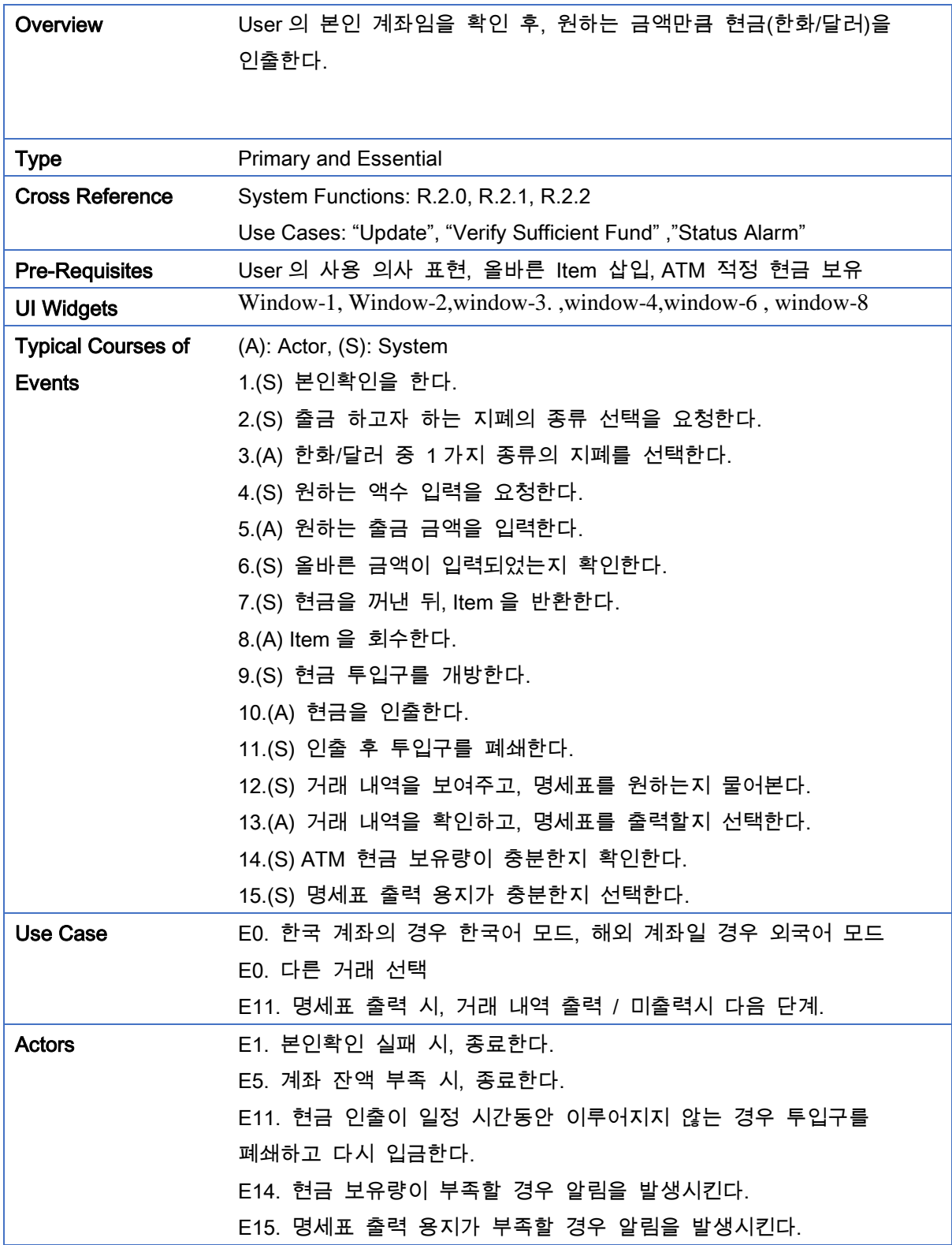

### 1.4 Transfer

<span id="page-5-0"></span>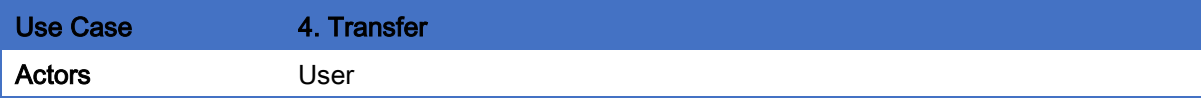

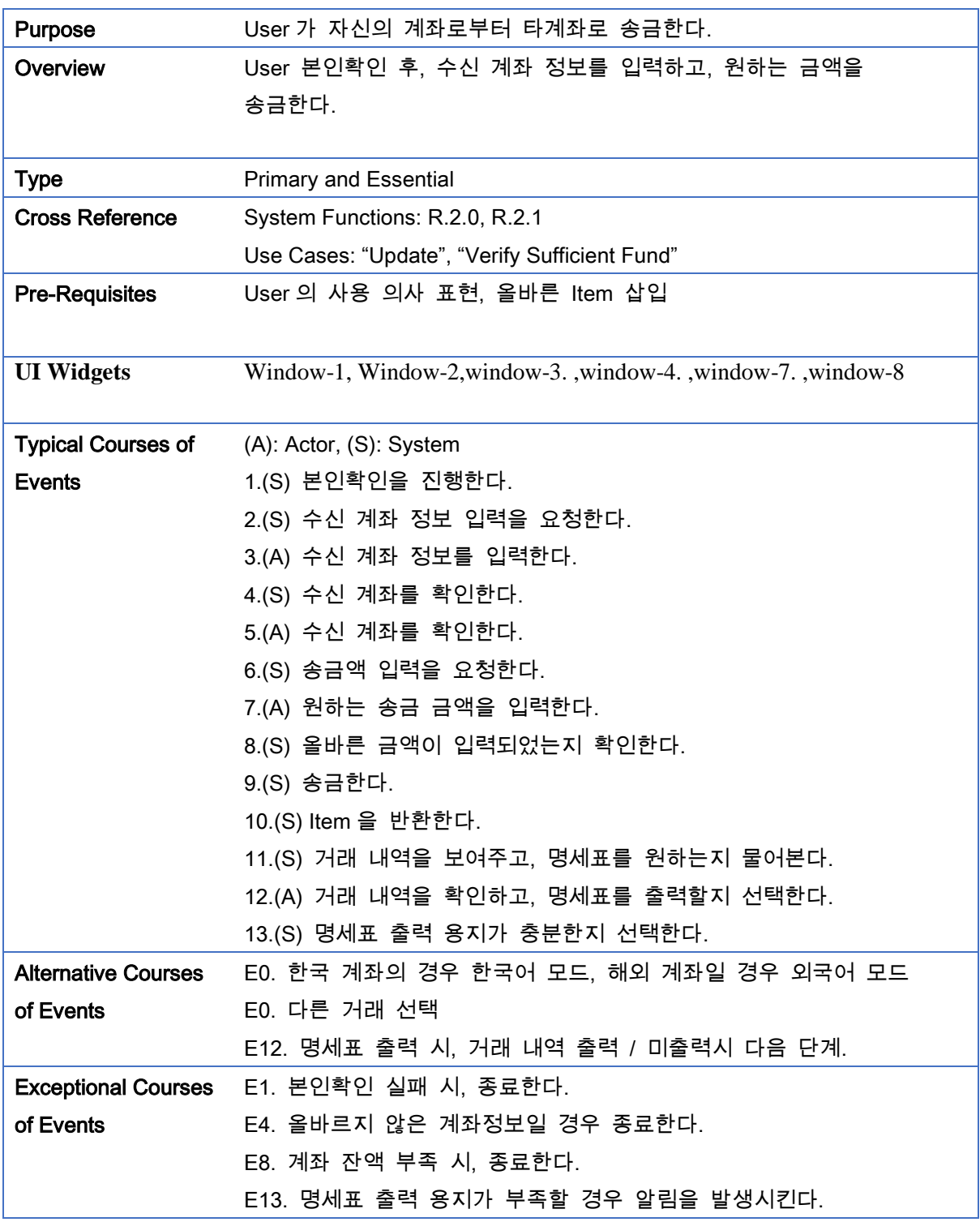

### <span id="page-6-0"></span>1.5 Issue TrafficCard

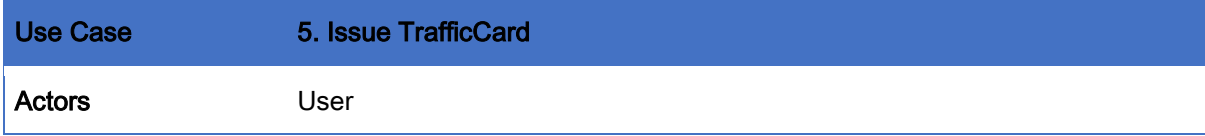

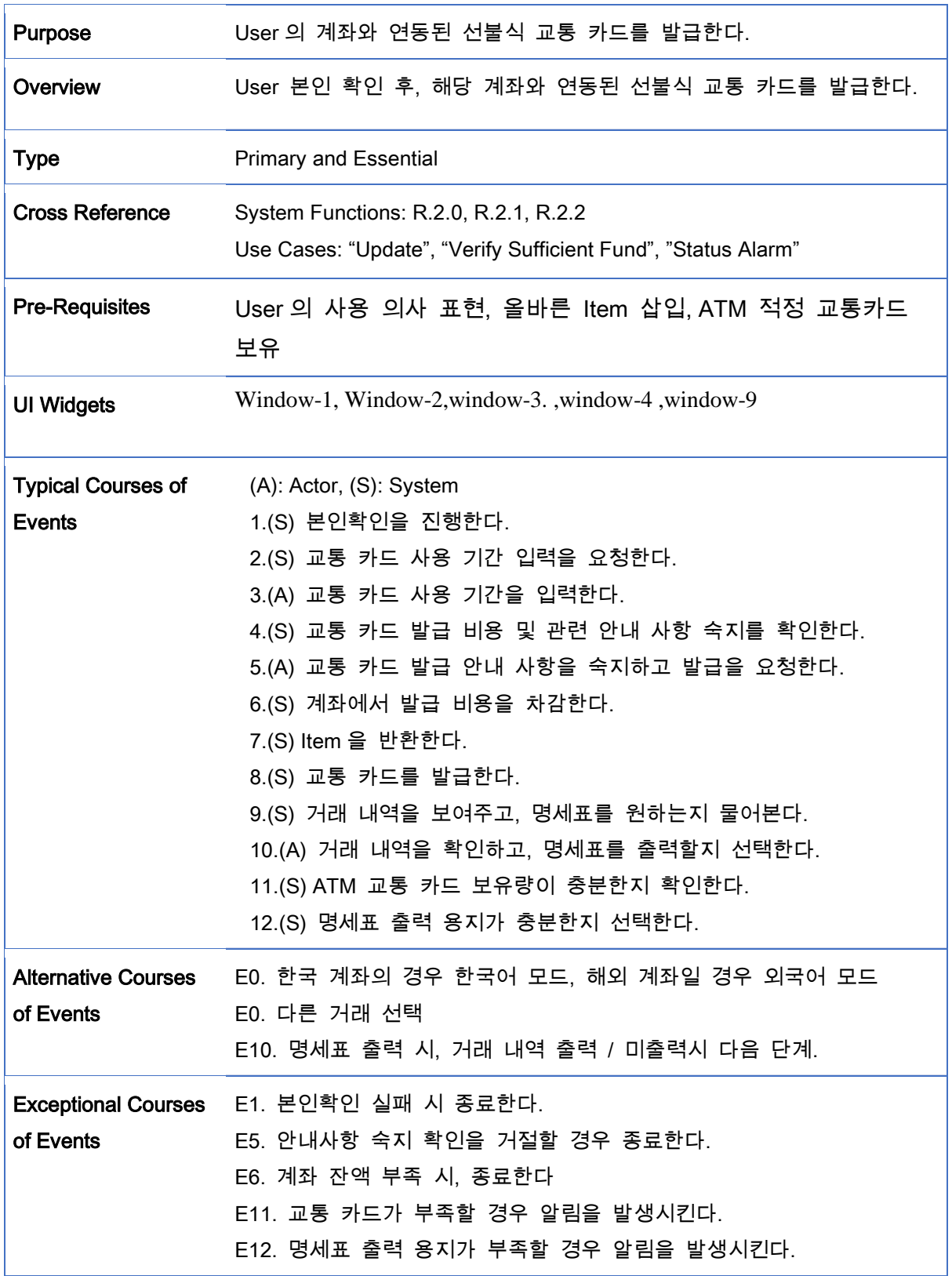

<span id="page-7-0"></span>1.6 Management

![](_page_8_Picture_208.jpeg)

- <span id="page-8-1"></span><span id="page-8-0"></span>2 Activity 2142 Define Reports, UI, and Storyboards
	- 2.1 . window-1 카드/통장 삽입(초기화면)

# 카드나 통장을 넣어주세요 Please insert Card or Bankbook

![](_page_9_Picture_1.jpeg)

**GLOBAL ATM** 

<span id="page-9-0"></span>2.2 Window-2 로딩화면

# 작업중입니다, 잠시만 기다려주세요 Working, Please wait

![](_page_9_Picture_5.jpeg)

**GLOBAL ATM** 

<span id="page-9-1"></span>2.3 Window-3 서비스 선택

![](_page_10_Figure_0.jpeg)

<span id="page-10-0"></span>2.4 Window-4 비밀번호 입력

![](_page_10_Picture_29.jpeg)

<span id="page-11-0"></span>2.5 Window-5 현금 입금

![](_page_11_Picture_1.jpeg)

<span id="page-11-1"></span>2.6 Window-6 출금 지폐 선택

![](_page_12_Picture_0.jpeg)

<span id="page-12-0"></span>2.7 송금 대상 정보 입력

![](_page_12_Picture_2.jpeg)

<span id="page-13-0"></span>2.8 Window-8 금액 입력

![](_page_13_Figure_1.jpeg)

<span id="page-13-1"></span>2.9 Window-9

교통카드 사용기간 입력

![](_page_14_Figure_0.jpeg)

2.10 Window-10

<span id="page-14-0"></span>교통카드 결제 및 계좌 연동 동의

![](_page_15_Picture_0.jpeg)

<span id="page-15-0"></span>2.11 Window-11 명세표 출력 여부 선택

![](_page_16_Picture_0.jpeg)

<span id="page-16-0"></span>Activity 2043 Refine System Architecture

![](_page_16_Figure_2.jpeg)

### <span id="page-17-0"></span>4 Activity 2044 Define Interaction Diagrams

<span id="page-17-1"></span>![](_page_17_Figure_1.jpeg)

4.1 Check

### <span id="page-17-2"></span>4.2 Deposit

![](_page_18_Figure_0.jpeg)

### <span id="page-18-0"></span>4.3 Withdraw

![](_page_19_Figure_0.jpeg)

### <span id="page-19-0"></span>4.4 Transfer

![](_page_20_Figure_0.jpeg)

<span id="page-20-0"></span>4.5 Issue TrafficCard

![](_page_21_Figure_0.jpeg)

<span id="page-21-0"></span>4.6 Management

![](_page_22_Picture_17.jpeg)

<span id="page-22-0"></span>Activity 2045 Define Design Class Diagrams

![](_page_23_Figure_0.jpeg)

### <span id="page-23-0"></span>6 Activity 2046 Design Traceability Analysis

wreadManagementItem(id)

end(void)

### **Operation in Sequence diagram Operation in interaction diagram Method Class** readitem(account) Freadltem(itemType, item ID, accountID)<br>-walidCheck(itemType,itemID,accountID) readItem(itemType : int , itemID : int, bankID : int , accountID : int): int ATM 2. selectService(service) «selectService(service : int ): void **ATM** selectNation(nation : int):int<br>selectNation(nation : int):int<br>confirm(itemType : int, pwd : int):int 3 confirm(nassword) anetitem(tyne) **ATM** 3. commiquessword)<br>4. insertCash(type,amount)<br>5. selectMoneyType(type) setCid(void) ATM aetBid(void) jnsertCash(bill: String[1...\*]):int **ATM** nsertCash(bill : String[1...\*]):int<br>|<br>|printReceipt(wants : boolean) : int<br>| 5. Scheenholter<br>
6. enterAmounts(amounts)<br>
7. destAccount(bank, account) seleceService(service) **ATM** ATM strukture.com/news/sect/atal/angle : int/ivoid<br>agreement(approal : boolean) : int<br>destAccount(banklD : int, accountlD : int) : int<br>destAccount(banklD : int, accountlD : int) : int 8. setDataRange(data\_range) confirm(itemType,pwd ,accountID) **ATM** ATM<br>ATM<br>ATM 9. agrrement(approval) getPwd(void) 10. printReceipt(print) netCardPwd(void) 11. readManagementItem(id) getBookPwd(void) readManagementItem(adminID:int):void<br>readManagementItem(adminID:int):void **ATM** ATM  $12.$  end $()$ insertCash(bill) deposit(money) bankDataDownload(): int **ATM** ATM<br>Bank bootATM(): int selectNation(nation) walidCheck(itemType : int,itemType : intemID : int) : int<br>"confirm(itemType : int, pwd: int , accountID : int) : int Bank enterAmount(money) Bank withDraw(money.accountID) getBalance(void) cetBalance(tcid :int) : int Bank securities and the second that is account in the second section of the second section of the second section of the second section of the section of the section of the section of the section of the section of the section of Bank<br>Bank setBalance(money) destAccount(bankID,accountID) transfer(money :int, accountDest : int, accountSend : int) : int<br>withDraw(money : int . accountDest : int ) : int Bank «checkAccount(bankID.accountID) Bank wereckAccount(L setDateRange(date\_range)  $\textbf{deposit (money: int }, accountID: int): int$ Bank getTcid(): int **TrafficCard** setDateRange(date\_range)<br>vgetTcid(void) setDataRange(end\_date : int) : void TrafficCard setAccointID(accountID : int) :void **TrafficCard** linkAccount(tcid) getCid() :int Card addLink(tcid) getCardPwd() :int Card thargeTrafficCard(money) getBid () : int **Book** retBalance(void) getBookPwd(): int **Book** betitemID(itemTvpe:int): int Account setAccountID(accountID) getPwd(itemType : int) :int Account printReceipt(wants) getBalance(): int<br>stetBalance(money: int): void Account cetBalance(void) Account

addLink(tcid: int): int

detName(): String

Account

Account